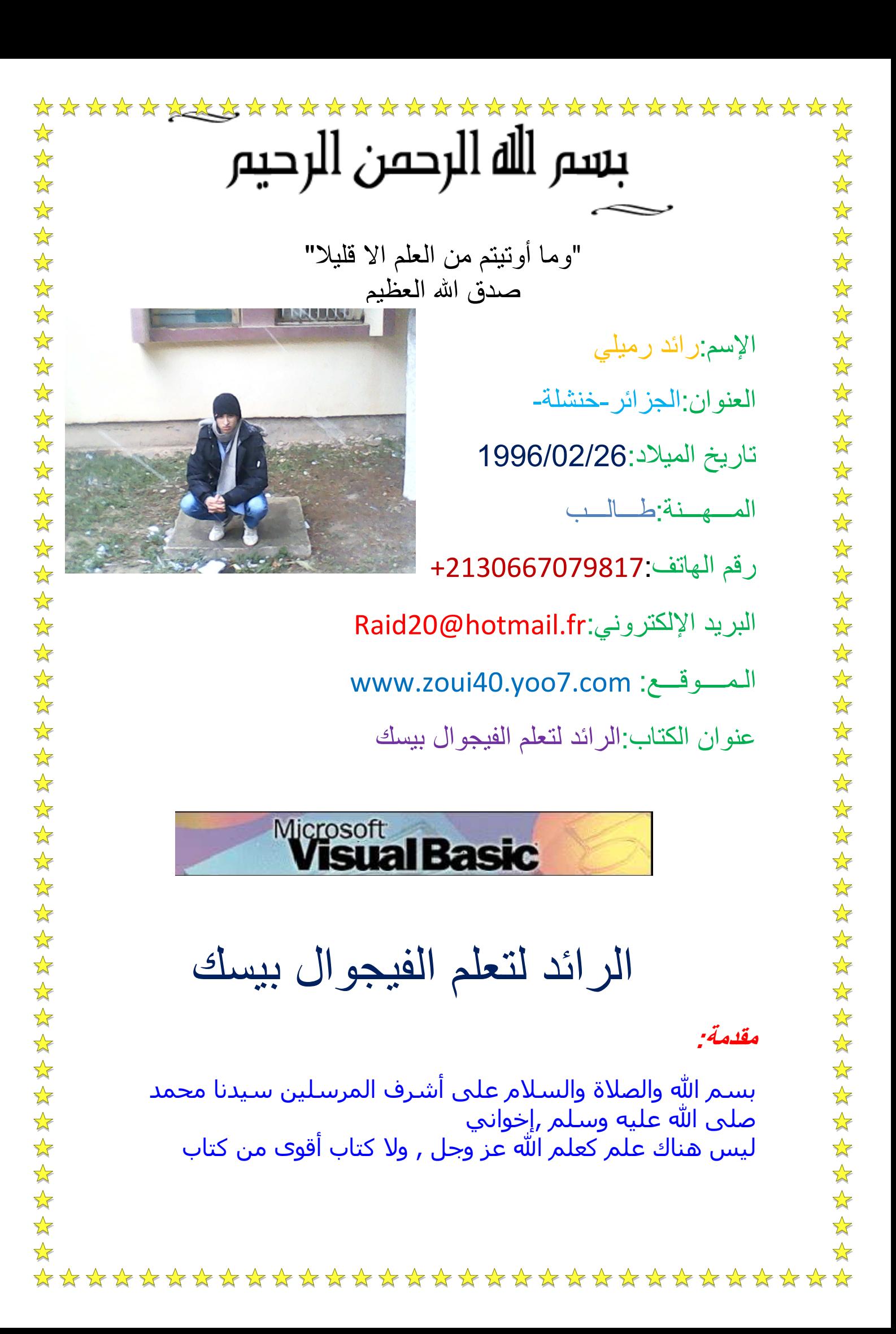

\*\*\*\*\*\*\*\*\*\*\*\*\*\*\*\*\*\*\*\*\*\*\*\*\*\*\*\*\*\*\*\*  $\frac{1}{2}$  $\rightarrow$  $\frac{1}{2}$  $\sqrt{\phantom{a}}$ الله , وليس هناك كتاب يضاهي كتاب الله , فالكتاب الوحيد الذي ☆  $\sqrt{\phantom{a}}$  $\frac{1}{\sqrt{2}}$ لا يحمل الخطأولا شك فيه هو كتاب الله ( القرآن الكريم ) , فأنا  $\sqrt{\phantom{a}}$  $\rightarrow$ أقدم لكم هذا الكتاب لنتعلم بعض الأساسيات وبعض الخصائص ☆  $\rightarrow$ ☆ الأولية في لغة الفيجوال بيسك  $\sqrt{\frac{1}{2}}$  $\bigstar$  $\sqrt{\frac{1}{2}}$  $\rightarrow$ إهداء:  $\frac{\lambda}{\lambda}$  $\bigstar$  $\frac{1}{2}$  $\sqrt{\phantom{a}}$  $\sqrt{\phantom{a}}$ إلىي أميي و أبي اللذين تعبا من أجل ☆  $\frac{1}{2}$  $\sqrt{\epsilon}$ تربيتي,وإسعادي, وإنارة درب مسيرتي,وإلى  $\frac{1}{2}$  $\sqrt{\phantom{a}}$  $\frac{1}{2}$  $\sqrt{\phantom{a}}$ أخوتي الأوفياء,وإاليي كل من تعب من أجل  $\rightarrow$  $\overline{\mathbf{x}}$  $\sqrt{\phantom{a}}$  $\bigstar$ الوصول بي إلى ما أنا عليه, إلى كل من  $\rightarrow$  $\overline{\mathbf{x}}$  $\frac{1}{2}$ شـجعنبي,وأرشـدنبي و كان لبي عونا فبي كل خير  $\sqrt{\phantom{a}}$  $\frac{1}{\sqrt{2}}$  $\sqrt{\sqrt{25}}$ وإلى كل من يسعى لطلب العلم و التعلم.  $\overrightarrow{\mathbf{r}}$  $\bigstar$  $\frac{1}{\sqrt{2}}$  $\blacktriangle$  $\frac{1}{2}$  $\frac{\Lambda}{\Lambda}$  $\frac{1}{2}$  $\sqrt{\phantom{a}}$  $\frac{1}{\sqrt{2}}$  $\frac{1}{\sqrt{2}}$  $\frac{1}{\sqrt{2}}$  $\frac{1}{\sqrt{2}}$  $\frac{1}{\sqrt{2}}$  $\sqrt{\phantom{a}}$  $\overrightarrow{\mathbf{r}}$  $\sqrt{\epsilon}$  $\frac{1}{2}$  $\sqrt{\phantom{a}}$  $\sqrt{\frac{1}{2}}$  $\sqrt{\phantom{a}}$  $\frac{1}{2}$  $\bigstar$  $\sqrt{\frac{1}{2}}$  $\frac{1}{\sqrt{2}}$  $\Delta$  $\frac{1}{2}$  $\blacktriangle$  $\frac{1}{\sqrt{2}}$  $\rightarrow$  $\frac{1}{2}$  $\blacktriangle$  $\frac{1}{\sqrt{2}}$  $\sqrt{\epsilon}$  $\sqrt{\phantom{a}}$  $\sqrt{\phantom{a}}$  $\rightarrow$  $\sqrt{\phantom{a}}$  $\sqrt{\phantom{a}}$  $\sqrt{\phantom{a}}$  $\sqrt{\phantom{a}}$  $\sqrt{\phantom{a}}$  $\overrightarrow{\mathbf{r}}$  $\rightarrow$  $\rightarrow$ ☆  $\frac{1}{\sqrt{2}}$  $\sqrt{\frac{1}{2}}$  $\frac{1}{2}$  $\rightarrow$ \*\*\*\*\*\*\*\*\*\*\*\*\*\*\*\*\*\*\*\*\*\*\*\*\*\*\*\*\*

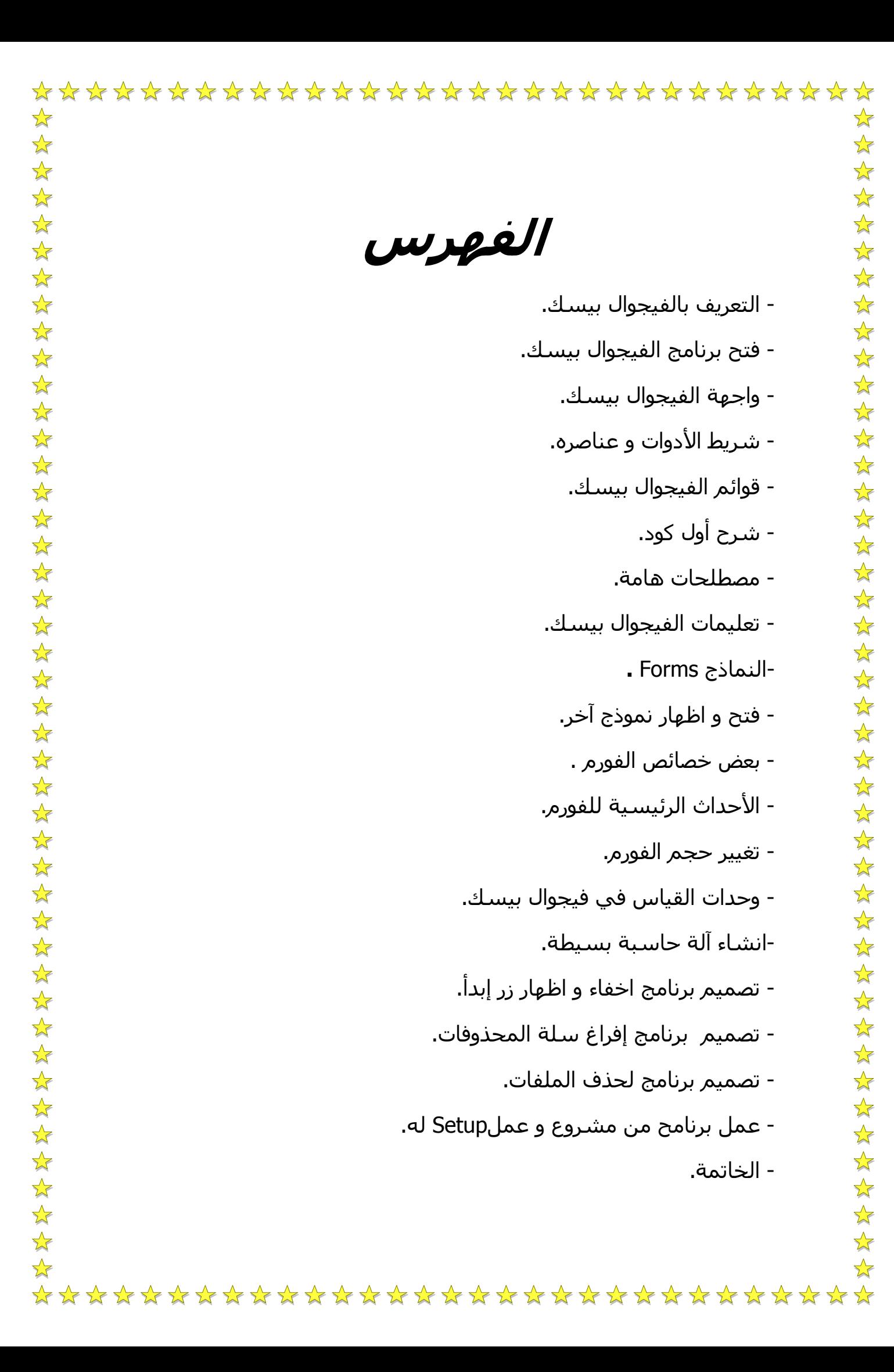

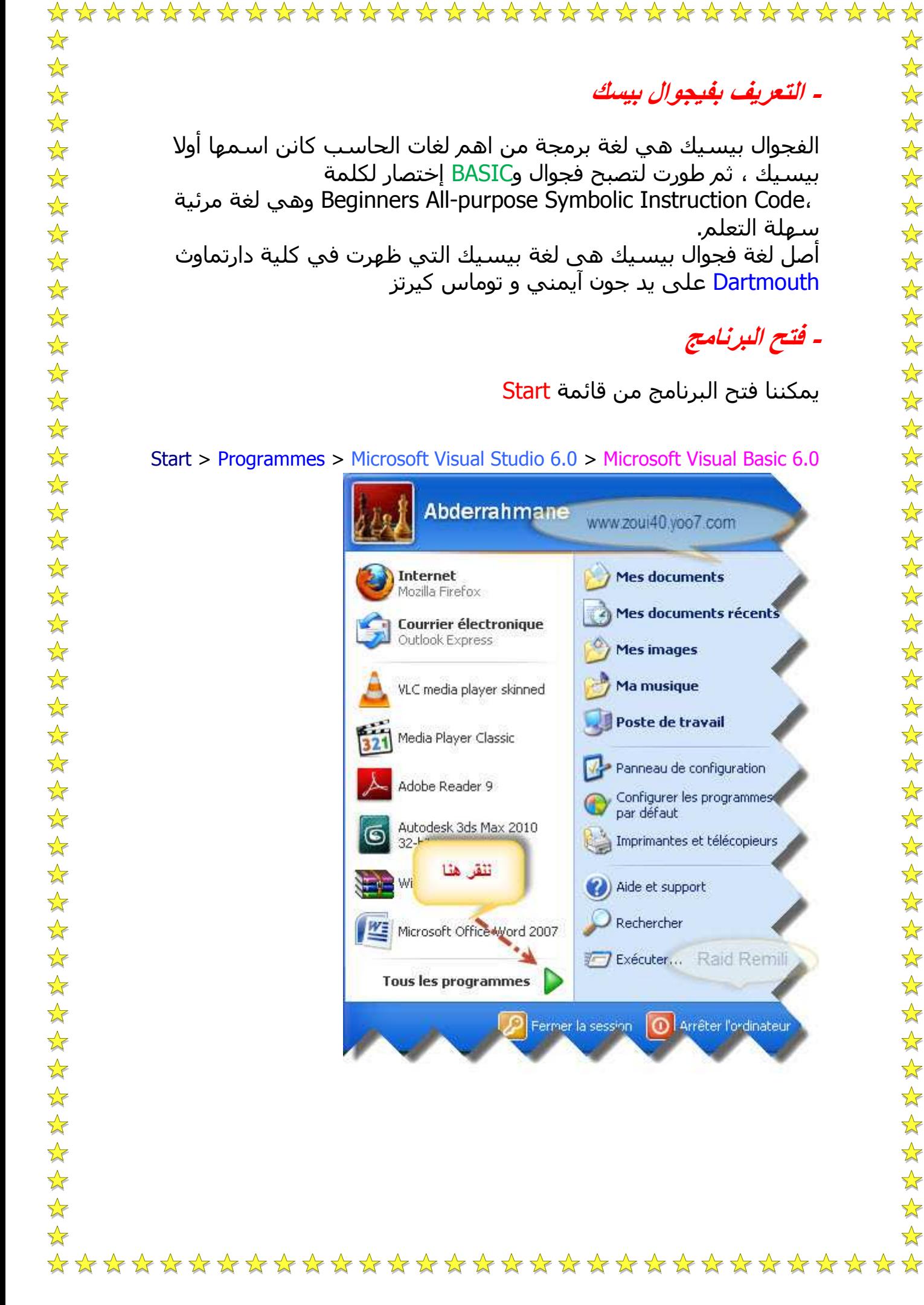

### - التعريف بفيجو

الفجوال بيسيك بیسـیاًف ، ثم طور truction Code. سهلة التعلم. أصلُ لغة فجوال ۔<br>Dartmouth علہ

# - فتح البرنامج

يمكننا فتح البرنار

#### t Visual Basic 6.0

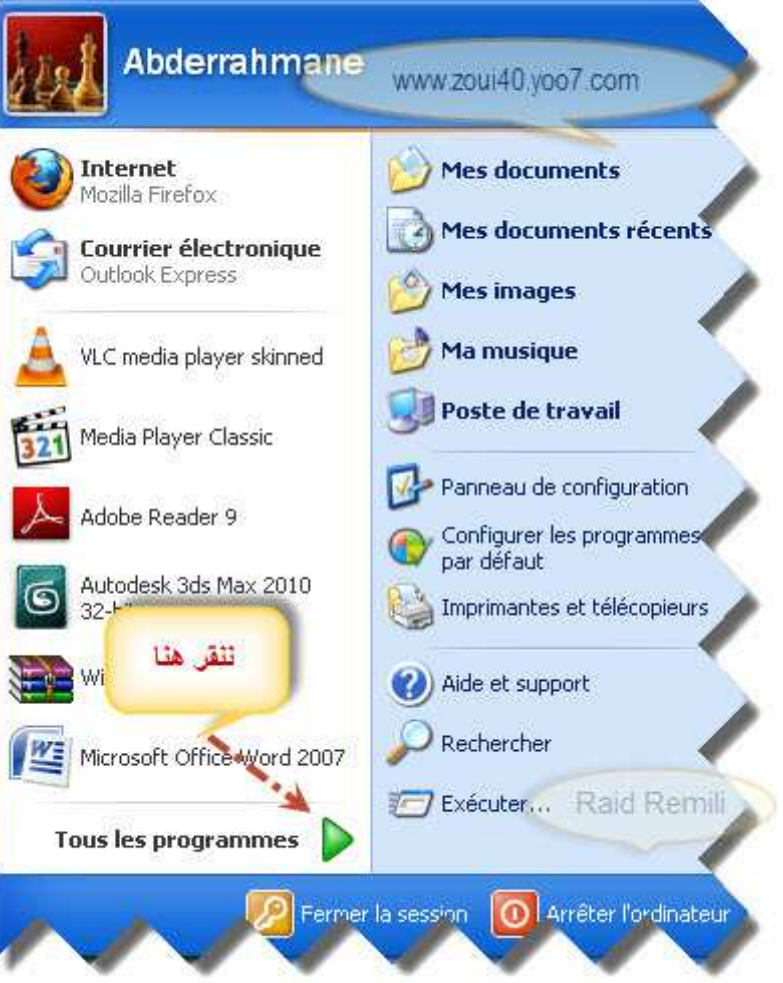

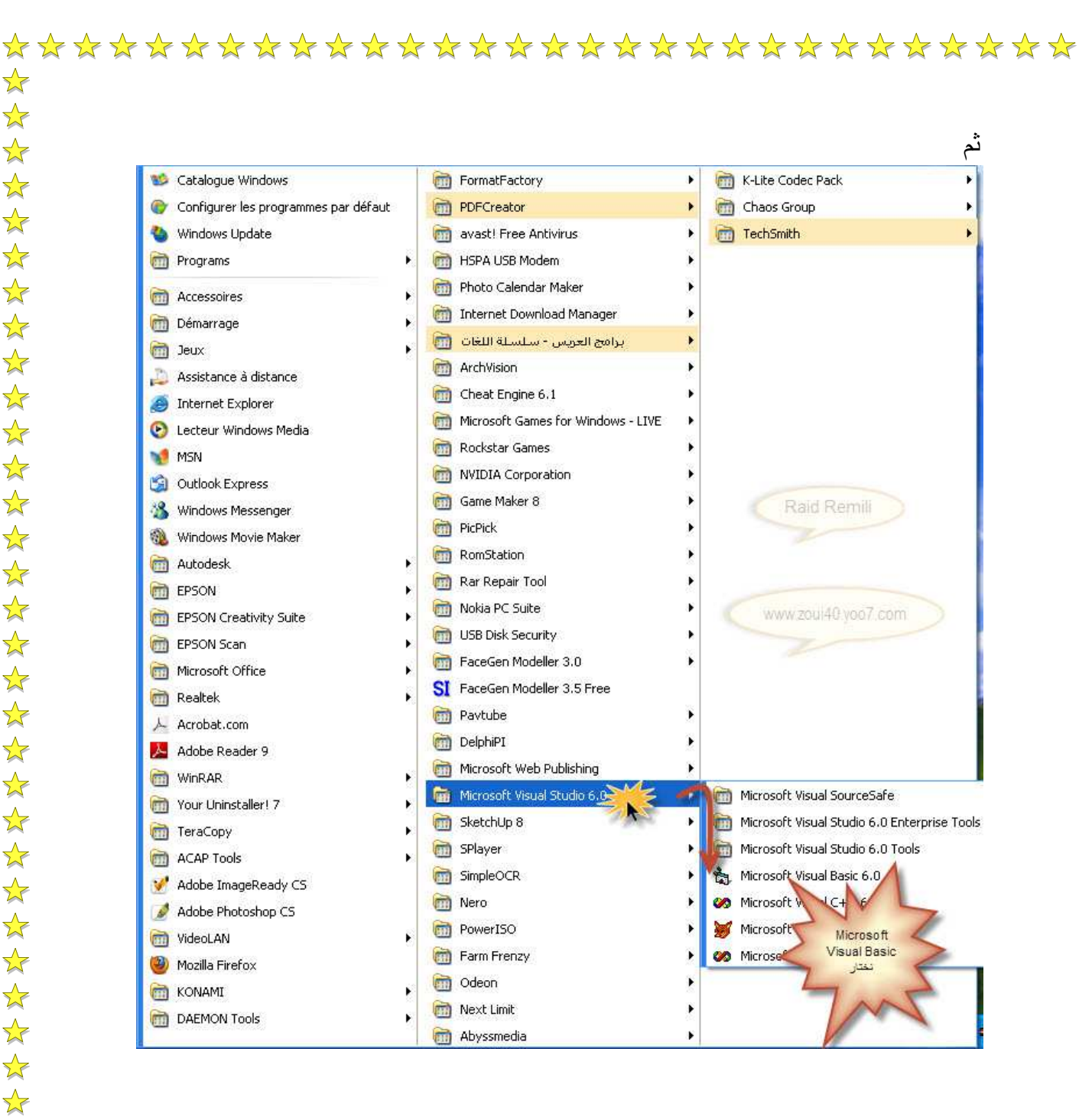

- وإجهة الفيجوال بيسك:

 $\sqrt{\frac{1}{2}}$ 

☆

 $\sqrt{\phantom{a}}$ 

 $\sqrt{\sqrt{2}}$ 

 $\bigstar$ 

 $\rightarrow$ 

 $\sqrt{\frac{1}{2}}$ 

 $\frac{\lambda}{\lambda}$ 

 $\rightarrow$ 

 $\sqrt{\sqrt{2}}$ 

 $\rightarrow$ 

 $\frac{1}{\sqrt{2}}$ 

 $\frac{1}{\sqrt{2}}$ 

 $\sqrt{\sqrt{\frac{1}{2}}}$ 

 $\frac{1}{2}$ 

 $\sqrt{\sqrt{\frac{1}{2}}}}$ 

 $\frac{1}{\sqrt{2}}$ 

 $\frac{\lambda}{\lambda}$ 

 $\sqrt{\frac{1}{2}}$ 

 $\sqrt{\frac{1}{2}}$ 

 $\rightarrow$ 

 $\frac{1}{\sqrt{2}}$ 

 $\frac{\lambda}{\lambda}$ 

 $\frac{1}{2}$ 

 $\frac{1}{\sqrt{2}}$ 

 $\frac{\lambda}{\lambda}$ 

 $\frac{\lambda}{\lambda}$ 

 $\frac{\lambda}{\lambda}$ 

 $\sqrt{\sqrt{\frac{1}{2}}}$ 

 $\overline{\mathbf{x}}$ 

 $\sqrt{\frac{1}{2}}$ 

 $\frac{1}{\sqrt{2}}$ 

 $\sqrt{\frac{1}{2}}$ 

 $\frac{1}{\sqrt{2}}$ 

 $\sqrt{\phantom{a}}$ 

 $\frac{1}{\sqrt{2}}$ 

 $\frac{1}{2}$ 

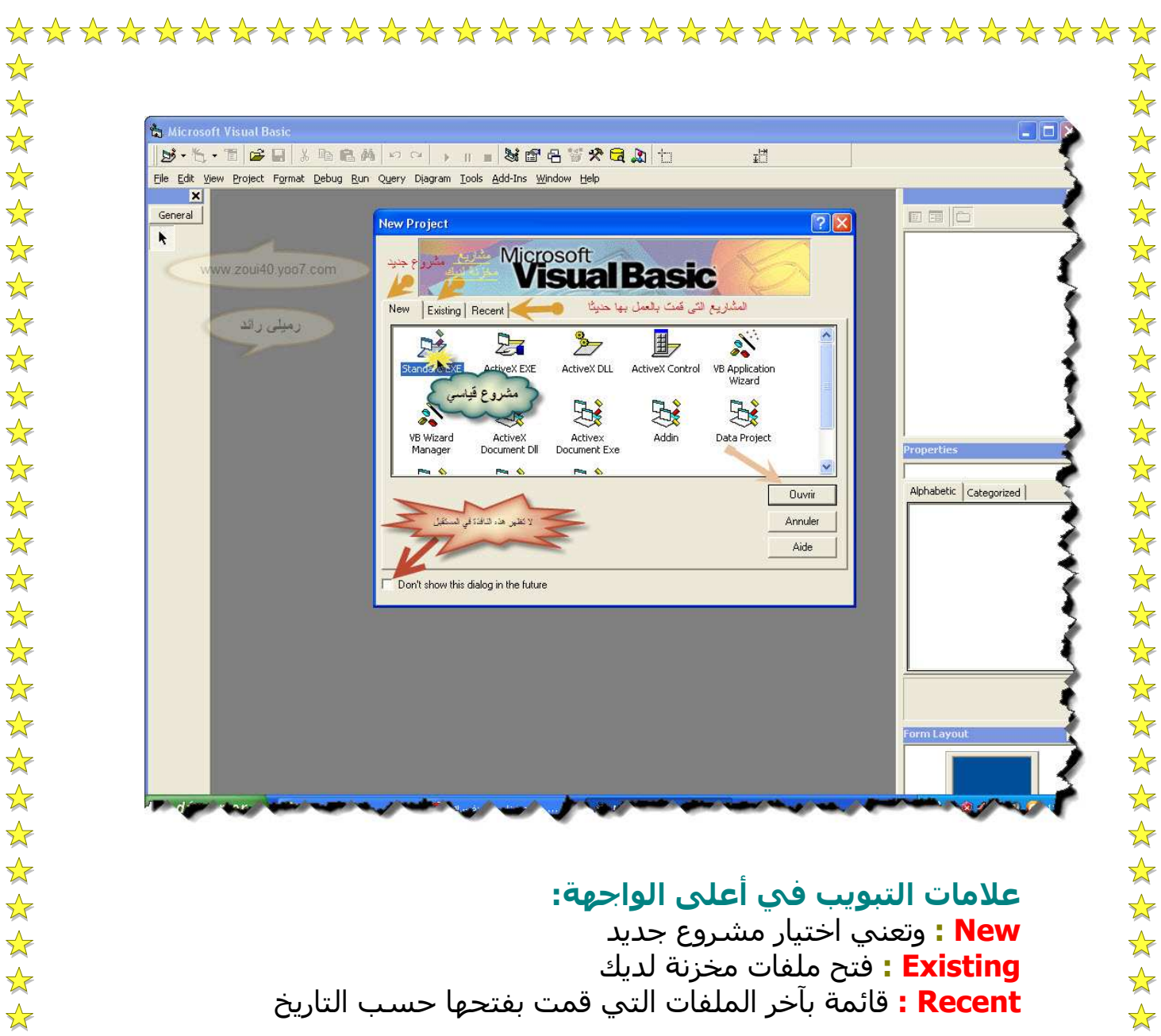

☆

 $\frac{1}{2}$ 

 $\sqrt{\frac{1}{2}}$ 

 $\frac{1}{2}$ 

 $\frac{1}{2}$ 

 $\sum_{i=1}^{n}$ 

25年

 $\sum_{i=1}^{n}$ 

 $\frac{1}{2}$ 

 $\frac{1}{2}$ 

 $\frac{1}{2}$ 

 $\frac{1}{2}$ 

 $\frac{1}{\sqrt{2}}$ 

 $\frac{1}{2}$ 

 $\frac{1}{2}$  $\frac{1}{2}$ 

 $\frac{1}{2}$  $\frac{1}{2}$ 

22年

 $\frac{1}{2}$  $\frac{1}{\sqrt{2}}$ 

 $\frac{1}{\sqrt{2}}$ 

 $\sum_{i=1}^{n}$ 

 $\frac{1}{2}$ 

 $\frac{1}{2}$  $\frac{1}{2}$ 

 $\frac{1}{2}$  $\frac{1}{2}$ 

 $\frac{1}{2}$  $\sum_{i=1}^{n}$ 

 $\frac{1}{2}$ 

 $\frac{1}{2}$  $\frac{1}{2}$ 

 $\frac{1}{\sqrt{2}}$ 

 $\frac{1}{2}$ 

 $\frac{1}{2}$ 

 $\frac{1}{2}$ 

 $\frac{1}{2}$ 

 $\sqrt{\frac{1}{2}}$ 

 $\frac{1}{2}$  $\frac{1}{2}$  $\frac{1}{2}$ 

 $\frac{1}{2}$ 

علامات التيويب في أعلى الواجهة: <mark>New :</mark> وتعني اختيار مشروع جديد **Existing :** فتح ملفات مخزنة لدىك **Recent :** قائمة بآخر الملفات التي قمت بفتحها حسب التاريخ

New نضم ما يلي :

好好好好好

经经

 $\sqrt{\frac{1}{2}}$ 

 $\frac{1}{\sqrt{2}}$ 

 $\frac{1}{\sqrt{2}}$  $\frac{1}{2}$ 

 $\frac{1}{2}$ 

好好好好

 $\sqrt{\epsilon}$ 

 $\frac{1}{2}$ 

<mark>Standard EXE:</mark> وهو يقوم بإنشاء برنامج تنفيذي

**Activex EXE :** لانشاء ملف بإمتداد (Dll) وهو لا بعمل بنفسه

**Activex DLL :** انشاء ملفات تعمل في شكل (OLE)

**Activex control :** يساعد على انشاء ملف من نوع (OCX)

**Activex Document DLL :** لانشاء ملف بإمتداد(Dll) يقوم بتشغيل برامج على موقع الانترنت

**Activex Document exe :** لإنشاء ملفات تظهر على الانترنت

<mark>Add In :</mark> وهو خاص بالفيجوال بيسك حيث بمكنك اضافة واجهة خاصة بك

\*\*\*\*\*\*\*\*\*\*\*\*\*\*\*\*\*\*\*\*\*\*\*\*\*\*\*\*\*\*\*

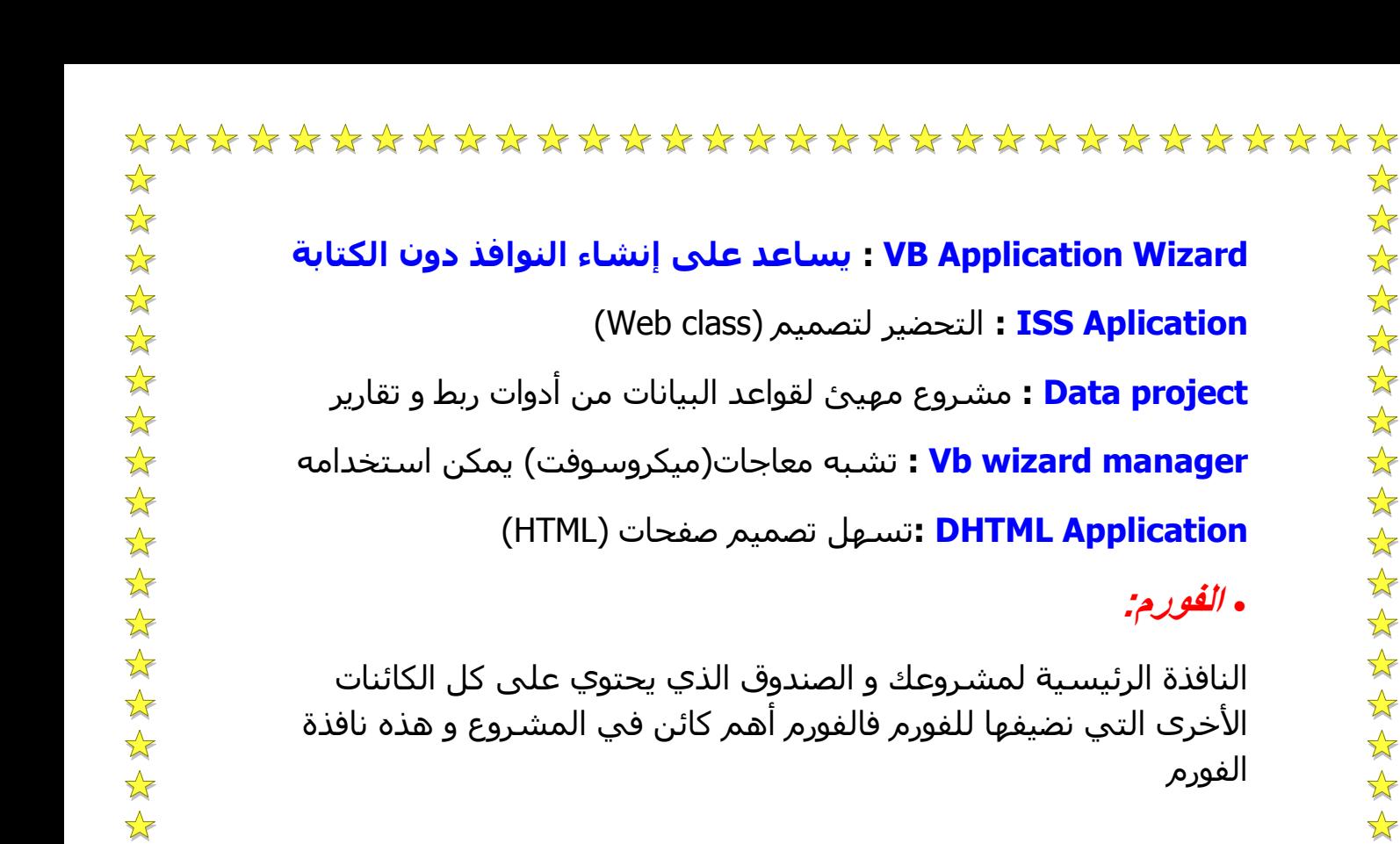

 $\frac{1}{2}$ 

 $\frac{1}{2}$ 

 $\frac{1}{2}$ 

 $\frac{1}{2}$ 

 $\frac{1}{2}$ 

 $\frac{1}{2}$ 

 $\frac{1}{2}$ 

 $\frac{1}{2}$ 

 $\overrightarrow{\mathbf{x}}$ 

 $\frac{1}{2}$ 

 $\frac{1}{2}$ 

 $\frac{1}{2}$ 

 $\frac{1}{2}$ 

 $\frac{1}{2}$ 

\*

 $\frac{1}{2}$ 

 $\frac{1}{2}$ 

 $\frac{1}{2}$ 

 $\frac{1}{2}$ 

 $\sqrt{\frac{1}{2}}$ 

 $\overrightarrow{\mathbf{r}}$ 

 $\sqrt{\frac{1}{2}}$ 

 $\overrightarrow{\mathbf{x}}$ 

 $\frac{1}{2}$ 

 $\frac{1}{2}$ 

 $\frac{1}{2}$ 

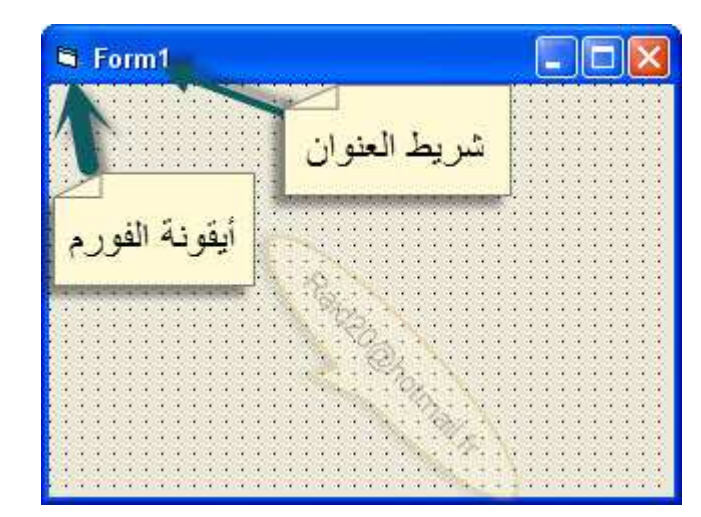

و كما نشاهد عبارة عن مربع قائم الزوايا يحتوي في الأعلى على شريط العنوان وبجانبه أيقونة الفورم ويحتوى على عدد من النقاط لكن هذه النقاط لا تظهر عند حفظ الرنامج أو تشغيله .

بالضغط بالزر الأيمن من الماوس على الفورم تظهر لك قائمة بعدد من الإمكانيات التي تقدمها لك الفورم مثل...

View Code: لإظهار نافذة الكود وهنا نستطيع كتابة الأكواد الخاصة بالفورم

Menu Editor: لإظهار نافذة محرر القوائم الذي يضيف قوائم للمشروع

الفورم

![](_page_7_Picture_0.jpeg)

![](_page_8_Picture_0.jpeg)

\*\*\*\*\*\*\*\*\*\*\*\*\*\*\*\*\*\*\*\*\*\*\*\*\*\*\*\*\*\*\*\*

☆

 $\frac{1}{2}$ 

 $\frac{1}{\sqrt{2}}$ 

 $\frac{1}{2}$ 

 $\frac{1}{2}$ 

 $\sum_{i=1}^{n}$ 

路外

25年

 $\frac{1}{\sqrt{2}}$ 

 $\frac{1}{\sqrt{2}}$ 

 $\frac{1}{2}$ 

 $\frac{1}{\sqrt{2}}$ 

 $\frac{1}{2}$ 

 $\frac{1}{\sqrt{2}}$ 

 $\frac{1}{2}$ 

 $\frac{1}{2}$ 

 $\frac{1}{\sqrt{2}}$ 

琴琴

琴琴琴

 $\frac{1}{\sqrt{2}}$ 

 $\frac{1}{2}$ 

 $\frac{1}{2}$ 

 $\frac{1}{2}$ 

 $\frac{1}{2}$ 

 $\rightarrow$ 

25年

 $\frac{1}{\sqrt{2}}$ 

 $\frac{1}{\sqrt{2}}$ 

 $\frac{1}{2}$ 

 $\frac{1}{\sqrt{2}}$ 

 $\frac{1}{2}$ 

 $\frac{1}{\sqrt{2}}$ 

 $\frac{1}{\sqrt{2}}$ 

 $\sqrt{\frac{1}{2}}$ 

 $\frac{1}{2}$ 

25年

 $\frac{1}{2}$ 

فتظهر الشاشة التالبة:

 $\sqrt{\frac{1}{2}}$ 

 $\frac{1}{\sqrt{2}}$ 

 $\frac{1}{2}$ 

 $\frac{1}{\sqrt{2}}$ 

 $\frac{1}{2}$ 

 $\frac{1}{2}$ 

 $\frac{1}{\sqrt{2}}$ 

 $\frac{1}{2}$ 

 $\frac{1}{2}$ 

 $\frac{1}{2}$ 

 $\frac{1}{\sqrt{2}}$ 

 $\frac{1}{2}$ 

 $\frac{1}{\sqrt{2}}$ 

 $\frac{1}{2}$ 

 $\frac{1}{\sqrt{2}}$ 

 $\frac{1}{\sqrt{2}}$ 

 $\frac{1}{\sqrt{2}}$ 

 $\frac{1}{2}$ 

 $\frac{1}{\sqrt{2}}$ 

 $\frac{1}{2}$ 

25年

 $\rightarrow$ 

 $\rightarrow$  $\frac{1}{2}$ 

 $\frac{1}{2}$ 

 $\frac{1}{\sqrt{2}}$ 

 $\frac{1}{\sqrt{2}}$ 

 $\frac{1}{\sqrt{2}}$ 

 $\sqrt{\sqrt{2}}$ 

 $\frac{1}{2}$ 

 $\frac{1}{2}$ 

 $\frac{1}{\sqrt{2}}$ 

 $\sqrt{\frac{1}{2}}$ 

 $\frac{1}{\sqrt{2}}$ 

 $\frac{1}{\sqrt{2}}$ 

 $\frac{1}{2}$ 

 $\frac{1}{\sqrt{2}}$ 

 $\frac{1}{2}$ 

 $\frac{1}{\sqrt{2}}$ 

 $\frac{1}{2}$ 

 $\frac{1}{2}$ 

经学

 $\sqrt{\phantom{a}}$ 

![](_page_8_Picture_2.jpeg)

\*\*\*\*\*\*\*\*\*\*\*\*\*\*\*\*\*\*\*\*\*\*\*\*\*\*\*\*\*\*\*

![](_page_9_Picture_0.jpeg)

 $\sqrt{\frac{1}{2}}$ 

 $\frac{1}{2}$ 

 $\frac{1}{2}$ 

 $\frac{1}{2}$ 

 $\frac{1}{2}$ 

 $\frac{1}{2}$ 

 $\frac{1}{2}$ 

 $\frac{1}{2}$ 

 $\frac{1}{2}$ 

 $\frac{1}{2}$  $\frac{1}{2}$ 

 $\frac{1}{2}$ 

 $\frac{1}{2}$ 

 $\frac{1}{2}$ 

 $\frac{1}{2}$ 

 $\frac{1}{2}$ 

 $\frac{1}{2}$ 

 $\frac{1}{2}$ 

 $\sqrt{\frac{1}{2}}$ 

 $\frac{1}{2}$ 

 $\frac{1}{2}$ 

 $\frac{1}{2}$ 

 $\frac{1}{2}$ 

 $\frac{1}{2}$ 

 $\frac{1}{2}$ 

 $\frac{1}{2}$ 

 $\frac{1}{2}$ 

 $\frac{1}{2}$ 

 $\sqrt{\sqrt{\sqrt{2}}}$  $\frac{1}{2}$ 

 $\sqrt{\frac{1}{2}}$ 

 $\frac{1}{2}$ 

 $\frac{1}{2}$ 

 $\frac{1}{2}$ 

☆

![](_page_9_Picture_1.jpeg)

 $\frac{1}{2}$ 

 $\frac{1}{\sqrt{2}}$ 

 $\frac{1}{2}$ 

 $\frac{1}{2}$ 

 $\frac{1}{\sqrt{2}}$ 

 $\frac{1}{\sqrt{2}}$ 

 $\frac{1}{\sqrt{2}}$ 

 $\frac{1}{2}$ 

 $\frac{1}{2}$ 

学科

 $\frac{1}{2}$ 

 $\frac{1}{2}$ 

\*

 $\frac{1}{2}$ 

 $\frac{1}{\sqrt{2}}$ 

 $\frac{1}{\sqrt{2}}$ 

 $\frac{1}{\sqrt{2}}$ 

 $\frac{1}{2}$ 

 $\frac{1}{2}$ 

琴琴

 $\frac{1}{2}$ 

 $\frac{1}{2}$ 

 $\sqrt{\frac{1}{2}}$ 

 $\frac{1}{\sqrt{2}}$ 

 $\frac{1}{\sqrt{2}}$ 

 $\frac{1}{2}$ 

 $\frac{1}{2}$ 

 $\frac{1}{2}$ 

 $\sqrt{\frac{1}{2}}$ 

琴琴

 $\frac{1}{2}$ 

 $\frac{1}{2}$ 

الأداة الأولى : Pointer هي أداة تعيد مؤشر الماوس إلى السـهم الطبيعي إذا كانن المؤشر على احدى الأداوت أو الأشكال الأخرى غير الوجه الطبيعي.

الأداة الثانية: PictureBox وهي أداة تتيح لنا إضافة صور الي البرنامج وادماجها الي البرنامج

الأداة الثالثة: Label وهي أداة تتيح لنا اضافة عنوان الي البرنامج أو نص في أي مكان من الفوم

\*\*\*\*\*\*\*\*\*\*\*\*\*\*\*\*\*\*\*\*\*\*\*\*\*\*\*\*\*\*\*

الأداة الرابعة: Text Box وهي أداة لإدخال البيانات كالإسم

![](_page_10_Picture_93.jpeg)

☆

الأداة العشرون: <mark>data</mark> وهي أداة تستخدم في ربط البرنامج بقاعدة بيانات خارجية.

الأداة الحادية و العشـرون: OLE وهـي أداة ربط وتضمين ملفات وبرامج خارجية ضمن برنامجك.

معظم الادوات ليست موجودة في صندوق الادوات لذا يجب اضافتها

### - نافذة الفورمات:

![](_page_11_Picture_5.jpeg)

هذه هي نافذة الفورمات وهي تحوي كائنان و احيانا أكثر ... الأول هو كائن فهرس Directory واسمه Forms وهو الفهرس الذي يحتوي على كل الفورمات التي سنضيفها للمشروع، و من الممكن وجود Directory اخر عند اضافه Module او Class Module ...

والكائن الآخر هو آائن من نوع فورم Form 1 واسمه Form 1

تمنحنا نافذة الفورمات القدرة على عدد من الأشباء التي نراها بمجرد ضغطنا بالزر الأيمن بالماوس على أي كائن من الكائنات في مسـتكشـف المشروع مثل الحفظ والإلغاء وغير ذلك..

### - نافذة الخصائص:

هذه النافذة تحتوي على خصائص جميع الكائنات والأدوات التي نضيفها لمشروعنا، بما فيها خصائص الفورم، و تختلف الخصائص الخاصة بكل اداة عن الاخري ماعدا بعض الخصائص المشتركة بين بعض الادوات ، وهذه هي نافذة الخصائص:

![](_page_12_Picture_236.jpeg)

☆

 $\frac{1}{2}$ 

 $\frac{1}{2}$ 

 $\frac{1}{2}$ 

 $\frac{1}{\sqrt{2}}$  $\frac{1}{\sqrt{2}}$ 

 $\frac{1}{2}$  $\frac{1}{2}$ 

 $\frac{1}{2}$  $\frac{1}{2}$ 

 $\frac{1}{2}$ 

 $\frac{1}{2}$ 

 $\frac{1}{2}$ 

 $\frac{1}{2}$ 

 $\frac{1}{\sqrt{2}}$ 

 $\frac{1}{2}$ 

 $\frac{1}{\sqrt{2}}$ 

 $\frac{1}{\sqrt{2}}$ 

 $\frac{1}{2}$ 

计以外以为计算法

好好好好好好

 $\sqrt{\frac{1}{2}}$ 

 $\frac{1}{\sqrt{2}}$ 

 $\frac{1}{\sqrt{2}}$ 

 $\frac{1}{2}$ 

 $\frac{1}{2}$ 

好好好好

 $\frac{1}{2}$ 

☆

Right Tot eft Determines text display direction and control visual appearance on a

ومن شكل النافذة نلاحظ أن الخصائص فيها مرتبة تبعا للترتيب الأبجدي من أعلىي لأسـفل فيما عدا الإسـتثناء الوحيد وهبي الخاصية Name و يمكن ترتيبها خصائصيا عن طريق الضغط على Categorized يجانب Alphabetic ومن الملاحظ أن كل كائن في البرنامج يحتوي على مجموعة من الخصائص التي تختلف من كائن لآخر وكذلك عدد من الخصائص المشتركة بين الكائنات ... فمثلا كل الكائنات تمتلك الخاصية Name وذلك لأن هذه الخاصية من الخواص اللازمة في الفيجول بيسيك

## - قوائم الفيجوال بيسك:

File Edit View Project Format Debug Run Query Diagram Tools Add-Ins Window Help

•القائمة File:تحتوي علىي اوامر اساسية ، مثل فتح و حفظ مشروع ،و فتح مشروع جديد، و تحويل البرنامج الي امتداد Exe .. الخ

•القائمة Edit : تحتوي على اوامر التحرير العادية بالاضافة الي اوامر أخرى

•القائمة View: تعمل محتويات هذه القائمة علىي اظهار بعض الاشباء مثل صفحة كود أو فورم أو صندوق الادوات...الخ

> •القائمة Project: تحتوي هذه القائمة على اوامر خاصة بمحتويات المشروع مثل اضافة Module أو ClassModule أو غيرها

 $\frac{1}{2}$  $\frac{1}{2}$ 

 $\frac{1}{2}$ 

 $\frac{1}{2}$ 

 $\sum_{i=1}^{n}$ 

学科:

25年

25年

 $\frac{1}{\sqrt{2}}$ 

 $\frac{1}{2}$ 

 $\frac{1}{2}$ 

 $\frac{1}{2}$ 

 $\frac{1}{2}$ 

 $\frac{1}{2}$ 

 $\frac{1}{\sqrt{2}}$ 

 $\frac{1}{2}$ 

 $\frac{1}{2}$ 

55年

\*\*\*\*\*\*

 $\frac{1}{2}$ 

 $\frac{1}{2}$  $\frac{1}{2}$ 

 $\frac{1}{2}$ 

22年

25年

 $\frac{1}{2}$ 

 $\frac{1}{\sqrt{2}}$ 

 $\frac{1}{2}$ 

 $\frac{1}{2}$ 

 $\frac{1}{2}$ 

 $\frac{1}{2}$ 

 $\frac{1}{2}$ 

52年

 $\overrightarrow{\mathbf{x}}$ 

•القائمة Format - تحتوي هذه القائمة على معظم اوامر التشغيل ، و منها اختيار طريقة تنفيذ البرنامج ، مثل تنفيذ سطر واحد منه ،<u>StepInto</u> او تنفيذه كله StepOver أو الامر السابق ،StepOut أو التنفيذ حتي السطر الذي يوجد عليه مؤشر الكتابة ،RunToCursor و BreakPoints التي تظهر باللون الاحمر عند كتابة الكود ، فعند اختيارها يتم توقف مؤقت للبرنامج اثناء تشغىلە...

\*\*\*\*\*\*\*\*\*\*\*\*\*\*\*\*\*\*\*\*\*\*\*\*\*\*\*\*\*\*\*\*

•القائمة Run : من خلال هذه القائمة بمكنك تشغيل او ابقاف البرنامج، و اعادة تشغىلە..

•القائمة Query : تحتاج هذه القائمة اليي جمل استعلام SQL

•القائمة Diagram : تحتاج هذه القائمة الى SQL او ORACLE..

•القائمة Tools : تحتوي هذه القائمة على اوامر آثيرة مثل AddProcedur الذي يمكننا من كتابة اجراء جديد و لكن يجب ان تكون في صفحة الكود عند اختبار هذا الامر ،إما ProcedureAtributes فهو بمكنك تخصص بعض الاشـياء للاجراء الذي انشـأته مثل تغيير ID و غيرها..

•القائمة Add-Insert: تحتوي هذه القائمة على برامج مستقلة توفر خدمات للبرنامج.

القائمة Window : تنظم هذه القائمة صفحة الكود و الفورم ليكونا ظاهرين مع بعضهما..

القائمة Help: تحتوي هذه القائمة على متعليمات خاصة ولا يمكننا فتحها الا اذا تم تحميل ،MSDN و بها ايضا الصفحة الخاصة بنبذة عن الفيجوال.

- شرح أول كود :

☆

 $\sqrt{\phantom{a}}$ 

 $\frac{1}{2}$ 

 $\frac{1}{2}$ 

 $\frac{1}{\sqrt{2}}$ 

 $\sqrt{\frac{1}{2}}$ 

☆

 $\frac{1}{2}$ 

 $\frac{1}{\sqrt{2}}$ 

 $\frac{1}{2}$ 

 $\frac{1}{2}$ 

 $\frac{1}{\sqrt{2}}$ 

 $\frac{1}{2}$ 

 $\frac{1}{2}$ 

 $\frac{1}{\sqrt{2}}$ 

 $\frac{1}{\sqrt{2}}$ 

 $\frac{1}{\sqrt{2}}$ 

 $\frac{1}{2}$ 

 $\frac{1}{2}$ 

 $\frac{1}{2}$ 

 $\sqrt{\frac{1}{2}}$ 

 $\frac{1}{2}$ 

 $\frac{1}{\sqrt{2}}$ 

 $\frac{1}{2}$ 

 $\frac{1}{\sqrt{2}}$ 

 $\frac{1}{\sqrt{2}}$ 

 $\frac{1}{2}$ 

 $\frac{1}{2}$ 

 $\sqrt{\frac{1}{2}}$ 

 $\sqrt{\frac{1}{2}}$ 

 $\frac{1}{2}$ 

 $\frac{1}{2}$ 

 $\frac{1}{2}$ 

 $\frac{1}{\sqrt{2}}$ 

 $\frac{1}{\sqrt{2}}$ 

 $\frac{1}{\sqrt{2}}$ 

 $\frac{1}{\sqrt{2}}$ 

 $\frac{1}{2}$ 

 $\frac{1}{\sqrt{2}}$ 

 $\frac{1}{2}$ 

 $\sqrt{\frac{1}{2}}$ 

琴琴

 $\frac{1}{\sqrt{2}}$ 

 $\frac{1}{2}$ 

عند فتح نافذة كود لزر مثلا

![](_page_13_Picture_332.jpeg)

\*\*\*\*\*\*\*\*\*\*\*\*\*\*\*\*\*\*\*\*\*\*\*\*\*\*\*\*\*\*\*\*

نجد مكتوب الاسطر التالية:

Private Sub Command1 Click()

**End Sub** 

 $\frac{1}{2}$ 

 $\frac{1}{2}$ 

 $\frac{1}{2}$ 

 $\frac{1}{2}$ 

 $\overrightarrow{\mathbf{x}}$ 

 $\frac{1}{2}$ 

 $\frac{1}{2}$ 

 $\frac{1}{2}$ 

 $\frac{1}{2}$ 

 $\frac{1}{2}$ 

 $\frac{1}{2}$ 

 $\frac{1}{2}$ 

 $\sqrt{\sqrt{\sqrt{3}}}$ 

 $\frac{1}{2}$ 

 $\frac{1}{2}$ 

 $\frac{1}{2}$ 

 $\frac{1}{2}$ 

 $\frac{1}{2}$ 

 $\frac{1}{2}$ 

 $\frac{1}{2}$ 

 $\frac{1}{2}$ 

 $\frac{1}{2}$ 

 $\frac{1}{2}$ 

 $\frac{1}{2}$ 

 $\frac{1}{2}$ 

 $\frac{1}{2}$ 

 $\overrightarrow{\mathbf{x}}$ 

 $\frac{1}{2}$ 

 $\sqrt{\sqrt{\sqrt{2}}}$ 

 $\frac{1}{2}$  $\sqrt{\sqrt{\sqrt{2}}}$ 

 $\frac{1}{\sqrt{2}}$ 

 $\frac{1}{2}$  $\frac{1}{2}$ 

 $\frac{1}{\sqrt{2}}$ 

 $\frac{1}{\sqrt{2}}$ 

 $\frac{1}{2}$ 

 $\frac{1}{2}$ 

 $\sqrt{\sqrt{\sqrt{2}}}$ 

 $\frac{1}{2}$ 

 $\sqrt{\frac{1}{2}}$ 

 $\frac{1}{2}$ 

 $\frac{1}{2}$ 

 $\frac{1}{2}$ 

•الكلمة Private تعنيي أن الجزء التالي سيعمل من خلال الفورم فقط ولن يعمل مع أي فورم ... ولكي نجعل الإجراء عاما أي يعمل من خلال أي جزء في البرنامج نستبدل الكلمة Private.

•الكلمة <mark>Sub</mark> تعني أن الجزء المحصور بين كلمتي Sub و End Sub عبارة عن مقطع برمجيي متكامل ... ولا يتجزأ.

•الكلمة Command1 تعني أن المقطع التالي هو إجراء خاص بالكائن الذي إسـمه Command1 وهو زر الأمر الذي سـميناه بهذا الإسـم

•الكلمة <mark>Click</mark> تعني أن هذا الإجراء سيتم تنفيذه في حالة الحدث Click ومجموع الكلمتين Command1\_Click تعني أن هذا الإجراء يعمل من خلال الحدث Click فوق زر الأمر Command1.

∙الكلمة End Sub تعني أن المقطع (الإجراء) قد انتهى.

•لوضع BreakPoint في صفحة الكود ، نضغط بجانب السطر من اليسار المراد وضع BreakPoint عنده..

![](_page_14_Picture_237.jpeg)

### مصطلحات هامة:

هذه اهم المصطلحات التيي يجب معرفتها عند استخدام الفيجوال بيسيك. •ادوات Controls:هي ادوات تحكم خاصة بالفيحوال تم تصميمها لاستخدامها بأكثر من طريقة...

•حدث Event: هو فعل ما يقوم به الجهاز او المستخدم مثل ضغط زر من لوحة المفاتيح او زر الفأرة..

•الوظائف Methods: هي وظائف محددة يمكن للكائن ان يقوم بها مثل <u>Me.Hide</u> فهي وظيفة خاصة بالفورم فقط وتعنى اخفاء الفورم. •كائن Object: و هو كائن (اداة) خاص له مميزاته الخاصة من خصائص و وظائف و احداث يمكن ان ينجزها..

•اجراء Procedure: هي اجراء مقطع او اآثر من التعليمات في البرنامج (الكود) و تكتب عادة لغرض معين، و غالبا تكون متصلة بحدث لذا تسـمي "الاجرائات الحدثية " Event Procedure ..

•الخصائص Properities: هي مزايا الكائن ، مثل حجمه و مكانه في الشاشة و لونه و اسـمه ..الخ

- تعليمات الفيجوال بيسك

 $\sqrt{\phantom{a}}$ 

 $\sqrt{\phantom{a}}$ 

 $\sqrt{\phantom{a}}$ 

 $\sqrt{\phantom{a}}$ 

 $\bigstar$ 

☆

☆

 $\sqrt{\phantom{a}}$ 

 $\sqrt{\phantom{a}}$ 

 $\sqrt{\epsilon}$ 

 $\sqrt{\phantom{a}}$ 

☆

 $\frac{1}{\sqrt{2}}$ 

☆

 $\frac{1}{\sqrt{2}}$ 

☆

 $\frac{1}{\sqrt{2}}$ 

 $\sqrt{\phantom{a}}$ 

 $\sqrt{\phantom{a}}$ 

☆

 $\frac{1}{\sqrt{2}}$ 

 $\frac{1}{\sqrt{2}}$ 

 $\frac{1}{2}$ 

 $\frac{1}{2}$ 

 $\sqrt{\phantom{a}}$ 

 $\sqrt{\frac{1}{2}}$ 

☆

 $\frac{1}{\sqrt{2}}$ 

☆

☆

 $\sqrt{\sqrt{2}}$ 

☆

 $\sqrt{\phantom{a}}$ 

 $\frac{1}{\sqrt{2}}$ 

☆

☆

☆

☆

☆

☆

 $\frac{1}{\sqrt{2}}$ 

☆

 $\sqrt{\sqrt{\frac{1}{2}}}}$  $\sqrt{\epsilon}$ 

تتكون لغة الفيجوال بيسك من مجموعة من التعليمات مكتوبة في أسطر وتعليمة الفيجوال بيسك تتكون من:

1-الكلمات المحجوزة للفيجوال للبيسك والخاصة يتعليمة معينة : مثل End و If و For

2المحارف والمتحولت والثوابت:

أول المحارف

المائل\

تستخدم لغة البيسك ثلثة أنواع من المحارف هي: أ - الحرف النكليزية الصغيرة والكبيرة ب - الرقام من 0 الي9 ج - محارف خاصة متعددة النواع: -إشارات العمليات الحسابية : مثل: . \* + - / ^ حيث أن الشارة \* ترمز إلى الضرب و الشارة / ترمز إلى القسمة و ^ترمز إلى رفعالموازنة وهي = > => < <= <> : أصغر أو يساوي والشارة <> تدل على عدم المساواة

-علمات الترقيم وهي الفاصلة والفاصلة المنقوطة والنقطة والنقطتان فوق بعضهما وإشارة السفهام وإشارة التعجب والفراغ والقواس وعلمات التنصيص -رموز أخرى مثل \$ وإشـارة النسـبة % وإشـارة العطف & ورمز العداد # والشحطة \_ و @والخط

![](_page_16_Picture_1.jpeg)

![](_page_17_Picture_1.jpeg)

![](_page_18_Picture_250.jpeg)

 $\frac{1}{2}$ 

\*\*\*\*\*\*\*

 $\frac{1}{2}$ 

 $\rightarrow$ 

عادة ما نستخدم الفورم العادية، ولكن علينا معرفة باقي هذه الاشـياء:

- Form: هذه هي الفورم العادية الخالية..
- About Dialog: و هي فورم عادية، ولكن مخصصة لتكون مثل نبذة عن البرنامج....
	- Web Browser: فورم جاهز به الكائنات الخاصة بمتصفح الانترنت
		- Dialog Box: فورم علي شكل Dialog Box..
		- Log In Dialog فورم مخص ليكون باسـورد للبرنامج..
			- Splash Screen: نافذة بدء البرنامج..
	- Tip of the Day: فورم مخصصة لتكون ،Tip of The Day و طريقة اسـتخدامها مكتوبة بالفورم..

\*\*\*\*\*\*\*\*\*\*\*\*\*\*\*\*\*\*\*\*\*\*\*\*\*\*\*\*\*\*\*

Option Dialog رم!5 :Option Dialog •

#### بعض خصائص الفورم:

24年

 $\frac{1}{\sqrt{2}}$ 

25年

好好好好

 $\sqrt{\frac{1}{2}}$  $\frac{1}{2}$ 

lNameاسم الفورم lAppearanceالظهور

![](_page_19_Picture_1.jpeg)

![](_page_20_Picture_0.jpeg)

\*\*\*\*\*\*\*\*\*\*\*\*\*\*\*\*\*\*\*\*\*\*\*\*\*\*\*\*\*\*\*

 $\frac{1}{2}$ 

☆

![](_page_21_Picture_1.jpeg)

![](_page_23_Picture_0.jpeg)

### Private Sub Command1\_Click()

 $Text3. Text = Val(Text1.Text) + Val(Text2.Text)$ 

End Sub

Private Sub Command2\_Click()

Text3.Text = Val(Text1.Text) - Val(Text2.Text)

End Sub

Private Sub Command3\_Click()

 $Text3.Text = Text2.Text * Text1.Text$ 

End Sub

经经

 $\frac{1}{2}$  $\frac{1}{\sqrt{2}}$  $\frac{1}{\sqrt{2}}$  $\frac{1}{2}$ 

外外外外外

 $\frac{1}{\sqrt{2}}$ 

Private Sub Command4\_Click()

 $Text3. Text = Text1. Text / Text2. Text$ 

End Sub

![](_page_24_Figure_0.jpeg)

نقوم بإضافة زرين و نغير خاصية الزر الأول الى إخفاء زر ابدا والزر الثاني الى إظهار زر ابدأ هكذا:

![](_page_24_Picture_232.jpeg)

#### **Caption**

Returns/sets the text displayed in an object's title bar or below an object's

![](_page_24_Picture_233.jpeg)

 $\frac{1}{2}$ 

 $\frac{1}{2}$ 

 $\rightarrow$ 

计毕

 $\frac{1}{2}$  $\sqrt{\frac{1}{2}}$ 

 $\frac{1}{2}$  $\frac{1}{2}$ 

 $\frac{1}{2}$ 

 $\frac{1}{2}$ 

 $\frac{1}{\sqrt{2}}$ 

 $\frac{1}{\sqrt{2}}$ 

 $\frac{1}{2}$ 

 $\frac{1}{2}$ 

 $\frac{1}{\sqrt{2}}$ 

冷冷

 $\frac{1}{2}$  $\frac{1}{2}$ 

 $\frac{1}{2}$ 

 $\sqrt{\frac{1}{2}}$ 

 $\frac{1}{\sqrt{2}}$ 

 $\frac{1}{2}$ 

 $\frac{1}{\sqrt{2}}$ 

 $\frac{1}{2}$ 

 $\frac{1}{2}$ 

计学

 $\sqrt{\phantom{a}}$ 

#### Caption

Returns/sets the text displayed in an object's title bar or below an object's

![](_page_24_Picture_234.jpeg)

#### ثم نكتب الكود التالي في قسم التصريحات العامة Generale:

Const  $SW\_SHOWNORMAL = 1$ **Private Declare Function FindWindow Lib "user32" Alias** "FindWindowA" (ByVal lpClassName As String, ByVal lpWindowName As String) As Long

![](_page_25_Picture_98.jpeg)

![](_page_26_Picture_115.jpeg)

 $\frac{1}{2}$  $\frac{1}{2}$  $\frac{1}{2}$  $\frac{1}{2}$ 

外外外外外外外外

 $\sqrt{\frac{1}{2}}$  $\frac{1}{\sqrt{2}}$  $\frac{1}{\sqrt{2}}$  $\frac{1}{\sqrt{2}}$ 

化化化化化化化化化化化化化化 化化化化

琴琴

 $\frac{1}{2}$ 

 $\frac{1}{\sqrt{2}}$ 

琴琴琴

 $\sqrt{\frac{1}{2}}$ 

**Private Declare Function SHEmptyRecycleBin Lib "shell32.dll"** Alias "SHEmptyRecycleBinA" (ByVal hwnd As Long, ByVal pszRootPath As String, ByVal dwFlags As Long) As Long Private Declare Function SHUpdateRecycleBinIcon Lib "shell32.dll"  $()$  As Long **Private Sub Command1 Click() SHEmptyRecycleBin Me.hwnd, vbNullString, 0 SHUpdateRecycleBinIcon End Sub** 

\*\*\*\*\*\*\*\*\*\*\*\*\*\*\*\*\*\*\*\*\*\*\*\*\*\*\*\*\*\*\*

يم برنامج لحذف الملفات

 $\sqrt{\frac{1}{2}}$  $\rightarrow$ 

\*\*\*\*\*\*\*\*\*\*

 $\frac{1}{2}$  $\frac{1}{2}$ 

 $\frac{1}{2}$ 

 $\frac{1}{2}$ 

 $\frac{1}{2}$ 

 $\frac{1}{2}$ 

 $\frac{1}{2}$ 

\*\*\*\*\*\*

 $\frac{1}{2}$ 

نضبف الى الفورم الأدوات التالية:

text1 ... label1 Command1 ... Command2 ... command3

## **CommonDialog1**

لإضافة Common Dialog1

![](_page_27_Picture_5.jpeg)

![](_page_28_Picture_73.jpeg)

كود أمر الحذف:

Click() ", vbOKOnly, ""

كود أمر مسح النص:

Click()

#### شرح On Error Resume Next

يتم وضع هذا الكود للتخلص من الأخطاء الموجودة في البرناء

عمل برنامج من مشروع و عملSetup لـ

بعد أن عملنا برنامج على الفيجوال بيسك فإننا سوف نحفظه و

1- عند إغلق الفيجوال بيسك فسوف يتم سوَالنا إذا كنا نريد الحفظ \_نخ

ويكون قد أعطى لمشروعنا إسم Project1

![](_page_29_Picture_213.jpeg)

لنفرض أننا لم نغير الإسم . ننقر فوق الزرعSave فيتم حفظ المشروع ...

2- ويمكننا الحفظ من قائمة File ثم نختار Save و نحفظ المشروع

 $\frac{1}{2}$ 

 $\frac{1}{2}$ 

 $\frac{1}{\sqrt{2}}$ 

 $\frac{1}{2}$ 

 $\frac{1}{\sqrt{2}}$  $\frac{1}{\sqrt{2}}$ 

 $\sqrt{\frac{1}{2}}$  $\frac{1}{\sqrt{2}}$ 

 $\frac{1}{2}$  $\frac{1}{2}$ 

 $\frac{1}{2}$ 

 $\frac{1}{2}$ 

 $\frac{1}{2}$ 

 $\frac{1}{2}$ 

 $\frac{1}{2}$ 

外外

计计

学科

 $\rightarrow$ 

琴琴琴琴

 $\frac{1}{\sqrt{2}}$ 

 $\frac{1}{\sqrt{2}}$ 

外外外外外

 $\frac{1}{2}$  $\frac{1}{\sqrt{2}}$ 

 $\frac{1}{2}$ 

 $\frac{1}{\sqrt{2}}$ 

 $\frac{1}{\sqrt{2}}$ 

 $\frac{1}{2}$ 

 $\frac{1}{\sqrt{2}}$ 

 $\frac{1}{2}$ 

 $\frac{1}{2}$ 

经学

 $\frac{1}{2}$ 

 $\frac{1}{2}$ 

بعد ان حفظنا المشروع ( البرنامج ) باسم project1 نذهب الى قائمة File ثم نختار منها make project1.exe

طبعا عند حفظ البرنامج البرنامج فجوال بيسك تلقائيا يضيف العبارة make project1.exe

ليسهل علينا العمل و هذا أكيد يختلف فعندنا مثلا لا يظهر make project1.exe لكن يظهر اسم البرنامج الذي حفظناه الآن نذهب للمسار الذي كننا حفظنا فيه البرنامج نراه قد عمل إيقونة لبرنامجنا أوتوماتيكيا و عند النقر على اليقونة يفتح برنامجنا الرائع.

▶ طريقة صنع Setup بعد الإنتهاء من تصميم برنامج فإذا أردنـا نقل البرنـامج لوحده دون ان تضعه في Setup فَلن يعمل على جهاز آخر.

لآن له ملفات نظام تساعده على عمله فعلينا تشغيل معالج الحزم وصنع برنامج Setup لنه يحفظ كافة الملفات التي يحتاجها برنامجنا للعمل.

هذا البرنامج package & deployment wizard نجده مع أدوات فيجوال بيسك6

![](_page_30_Picture_99.jpeg)

 $\frac{1}{2}$ 

好好好好

经经

 $\rightarrow$  $\frac{1}{2}$  $\frac{1}{2}$  $\rightarrow$  $\frac{1}{2}$  $\frac{1}{2}$  $\rightarrow$  $\rightarrow$  $\rightarrow$ 

计公

计外

 $\rightarrow$  $\frac{1}{2}$ 

25年

 $\frac{1}{2}$ 

24年

冷冷冷冷

冷冷

 $\frac{1}{2}$  $\frac{1}{\sqrt{2}}$  $\frac{1}{2}$  $\frac{1}{2}$  $\frac{1}{2}$ 

外外外外

 $\sqrt{\phantom{a}}$ 

أولا علينا النقر على Browser لتحديد مشروعنا طبعا بعد الإنتهاء من تصميميه. ثم ننقر فوق الزر Package لبدء العمل

ないないないないないないないないないないないないないないないないないない

 $\frac{1}{2}$ 

 $\frac{1}{2}$ 

 $\frac{1}{\sqrt{2}}$ 

![](_page_31_Picture_25.jpeg)

![](_page_31_Picture_26.jpeg)

好好好好好

琴琴琴琴

好好好好好好

تحديد مسار حفظ برنامج التنصيب Setup ندخل قرص مرن أوغير المسار عن طريق النقر فوق New Folder

\*\*\*\*\*\*\*\*\*\*\*\*\*\*\*\*\*\*\*\*\*\*\*\*\*\*\*\*\*\*\*\*

![](_page_32_Picture_79.jpeg)

なななななななななななななななななななななななななななななななななななななな

 $\frac{1}{2}$ 

![](_page_32_Picture_80.jpeg)

خيارات برنامج التنصيب هل نريده جزأ واحد أومجزء إلى عدة أقسام نحن نحدد حجم القسم

![](_page_33_Picture_27.jpeg)

 $<$  Back Help Cancel  $Next >$ First.

أين نريد وضعه في قائمة" إبدأ "يمكننا إنشاء مجلد لبرنامج عن طريق New Group

![](_page_34_Picture_1.jpeg)

![](_page_35_Picture_229.jpeg)

هناك برامج أخرى لصنع برامج التنصيب منها Install Shild البرنامج القوى لصنع برامج التنصيب والتعامل مع ملفات الفيجوال بيسك

ومعظم البرامج الضخمة الى تنصبها على جهازك هي تم حزمها عن طريق هذا البرنامج

وهناك أيضا Setup Factoy برنامج سهل الستخدام وقوي وسريع وهو يدعم مشاريع الفيجوال بيسك

سيتم شرحهم في الإصدار الثاني من الرائد لتعلم الفجوال بيسك

الخاتمة·

 $\frac{1}{\sqrt{2}}$ 

计毕

 $\sqrt{\frac{1}{2}}$ 

 $\frac{1}{2}$ 

经外环

 $\frac{1}{\sqrt{2}}$ 

 $\sqrt{\frac{1}{2}}$ 

 $\frac{1}{2}$ 

 $\frac{1}{\sqrt{2}}$ 

经经

琴琴

 $\frac{1}{2}$ 

 $\frac{1}{2}$ 

 $\frac{1}{2}$ 

 $\rightarrow$ 

 $\frac{1}{2}$ 

 $\frac{1}{2}$ 

 $\frac{1}{2}$ 

经学

 $\sqrt{\sqrt{2}}$ 

 $\frac{1}{2}$ 

![](_page_35_Picture_6.jpeg)

أرجو أن تكونوا قد استفدتم من هذا الكتاب للإستفسار او المزيد من مواضيع تعلم لغة الفيجوال بيسك ارجو مراسلتي عبر البريد الإلكتروني أو الجوال أو زيارة الموقع .انتظروا الجزء الثاني من الرائد لتعلم الفيجوال بيسك

مع تحيات أخوكم رائد رميلي

Raid20@hotmail.fr